# **Coming Soon**

**Disclaimer:** in order to ensure we make the right decisions for the future of the application, we may change or remove the information that appears here at any time

# **Coming soon to ExamDeveloper**

#### **Custom report updates**

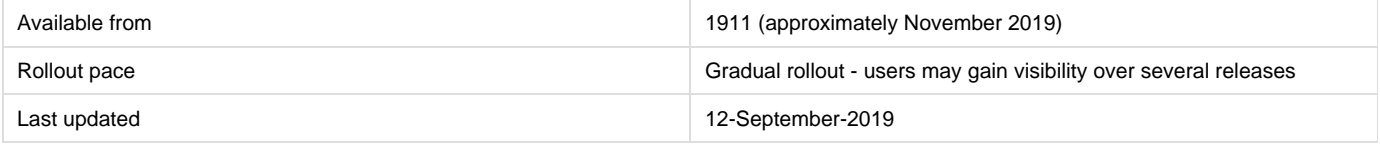

The following JSON data will be exported to provide key-value pair mappings, for values in **Project.json** and **Question.json** files:

- **LookUp.json** file: will contain the element and its key-value pair details in JSON format
- **Users.json** file: will contain userID, Firstname, Lastname, and Username details of all the users who contributed to the items in the extracted JSON export
- **In existing question.json**, userTrackingInformation element data will be exported in an improved format:
	- The stateLabel property (which is always null) will be removed
	- reviewAction will have possible values as **Advanced** and **Returned** instead of Accepted and Rejected
	- outcomeState will be be null (not 0) when there is no outcome
	- sortOrder will be a value and not 0

## **Changes to default scoring for Display, Essay, and Compound items**

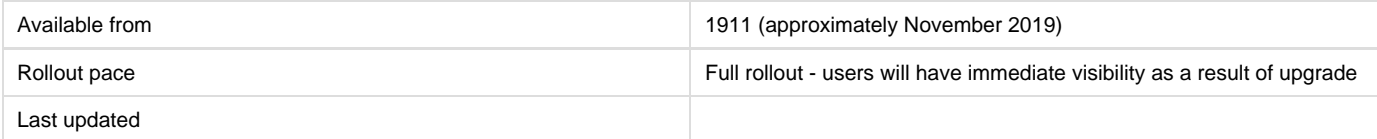

In an Exam publisher, it is most likely that **Display**, **Essay**, and **Compound** items will be unscored. However, when these types are added to an exam, they're marked as 'scored' by default. Therefore, with this change, these item types will be marked as unscored by default when they are added to an exam.

# **Build QTI: Sort Metadata Key column in Content Balancer**

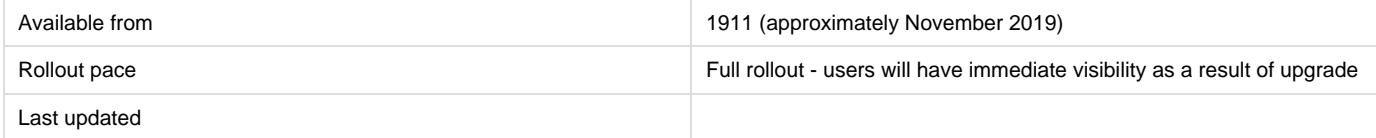

Currently, when setting a Content Balancer the metadata keys in the table can not be sorted. With this work, QTI Builder will allow users to sort metadata keys and retain the sorting.

## **Image Annotation editor: Ability to Zoom in and out**

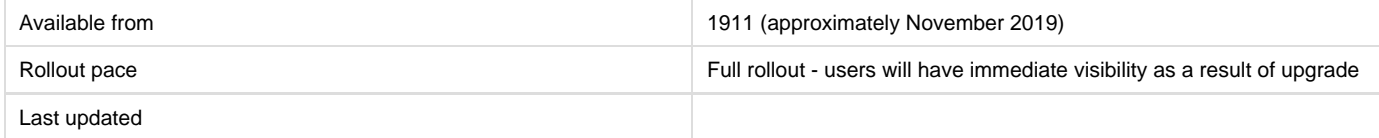

With this change, the Image Annotation canvas editor and Point & Click shape editor will have the ability to Zoom in and out on the images and shapes drawn.

# **Internet Explorer Support**

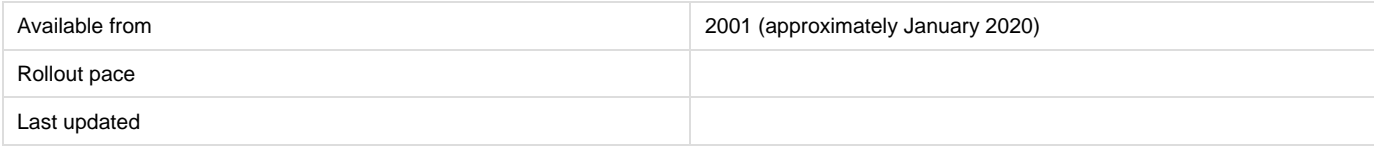

Starting January 1, 2020 we will no longer support any version of Internet Explorer. You can find more information on the future of Internet Explorer here: [Lifecycle FAQ—Internet Explorer and Edge](https://support.microsoft.com/en-us/help/17454/lifecycle-faq-internet-explorer)

#### **Enhanced Matching items - Single target**

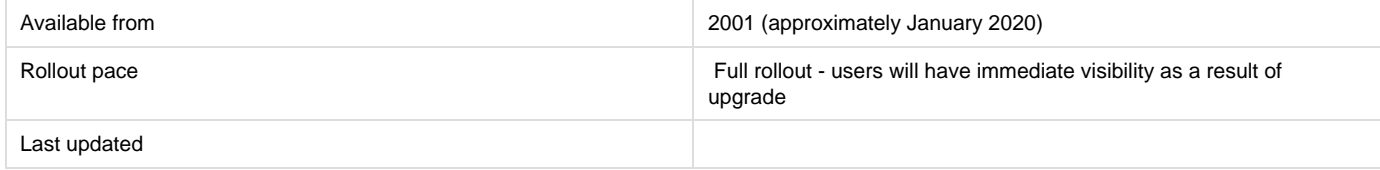

Currently ExamDeveloper requires Enhanced Matching item to contain at least 2 targets when 1 target is supported by Athena. This change allows users to submit Enhanced Matching items with a single token and a single target added to the item.

#### **Changes to project sharing rules for items and cases**

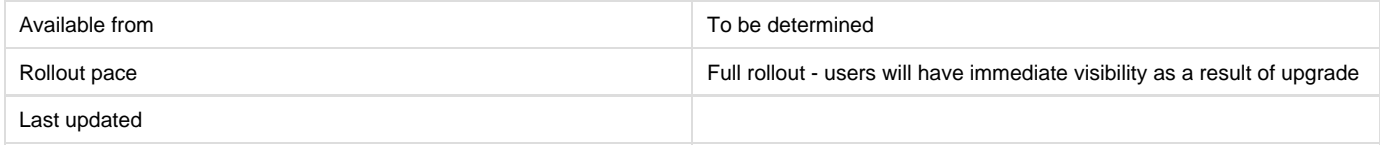

When an item or case is removed from a project, it is automatically added to the default 'itembank' project, which is not desirable behavior for many managers. We will be changing the rules around item and case sharing so that:

- Users will not be able to remove an item or case from the current project if it is **editable**. They will see an error if this is attempted.
- A user will still be able to make the item or case **editable** in a new project; doing so will also continue to make the item **viewable** in the old project.
- Users will still be able to remove an item or cases from the current project if it is **viewable**. Furthermore, it will now be possible to remove the item from the default 'itembank' project.
- Making items and cases editable, viewable or removing them from projects will no longer also share them automatically into the default 'itembank' project (this will now need to be a manual action.)

**Note:** this change will have no impact on sharing exams, sections, or collections, etc.

#### **Legacy custom report retirement**

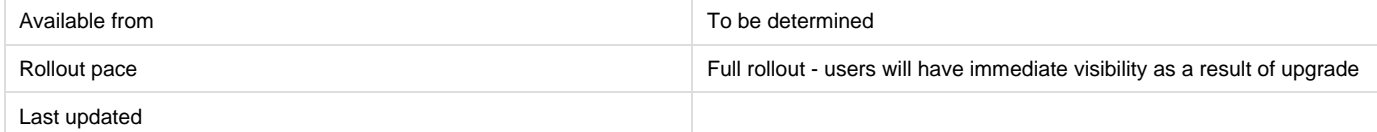

By introducing the most recent custom report available to Project Managers on the **Manage Reports** page, we are left with three older custom reports that have now been surpassed and are due for retirement. We will be removing the following three custom reports from ExamDeveloper:

- Question Data
- Question and Statistics Data
- All data

Project Managers who are still working with these reports should switch to the custom report available at **Manage Reports** (in the Custom Reports tab).